### **EAB General Overview:**

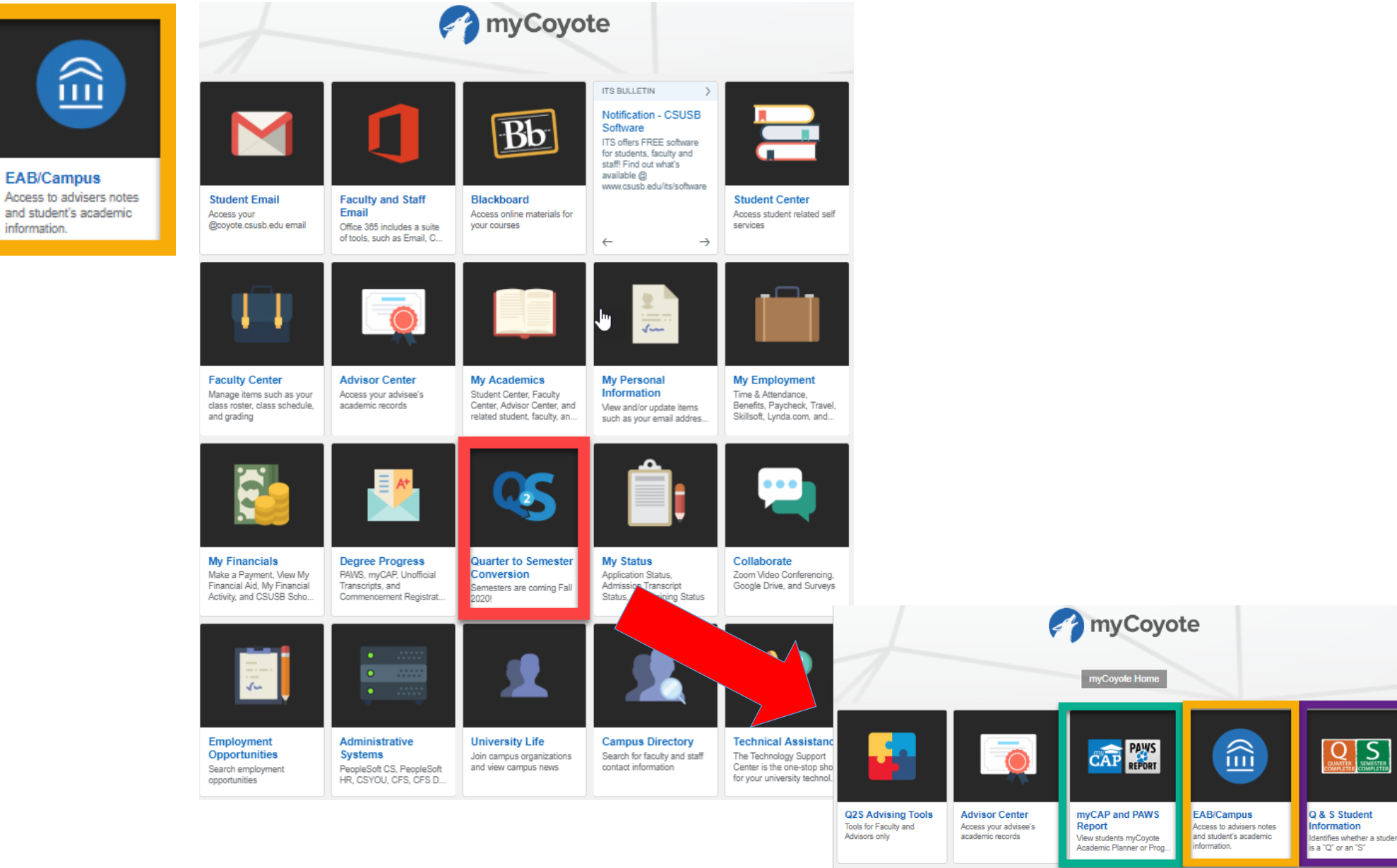

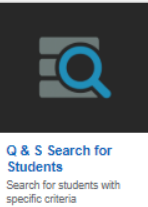

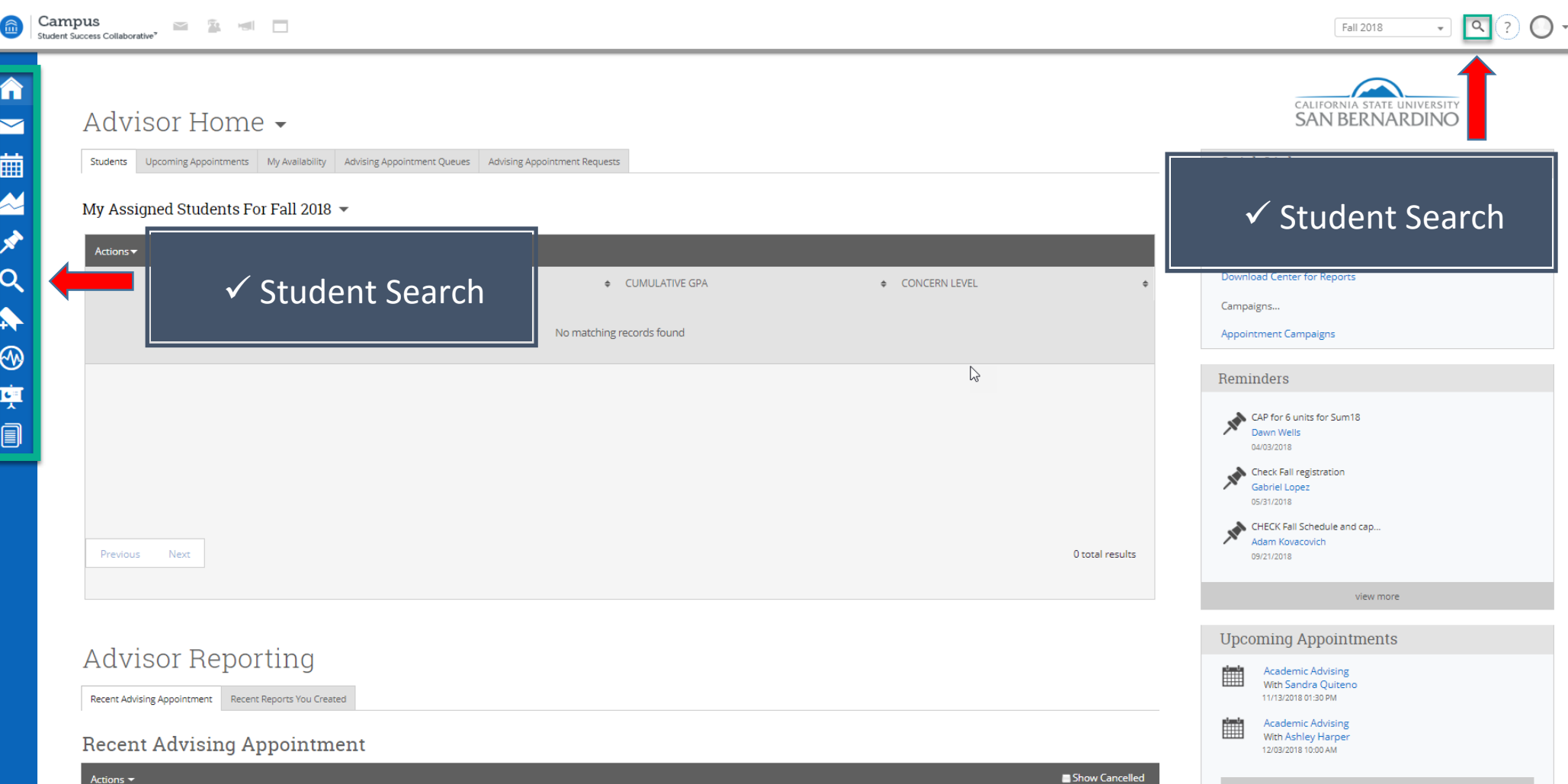

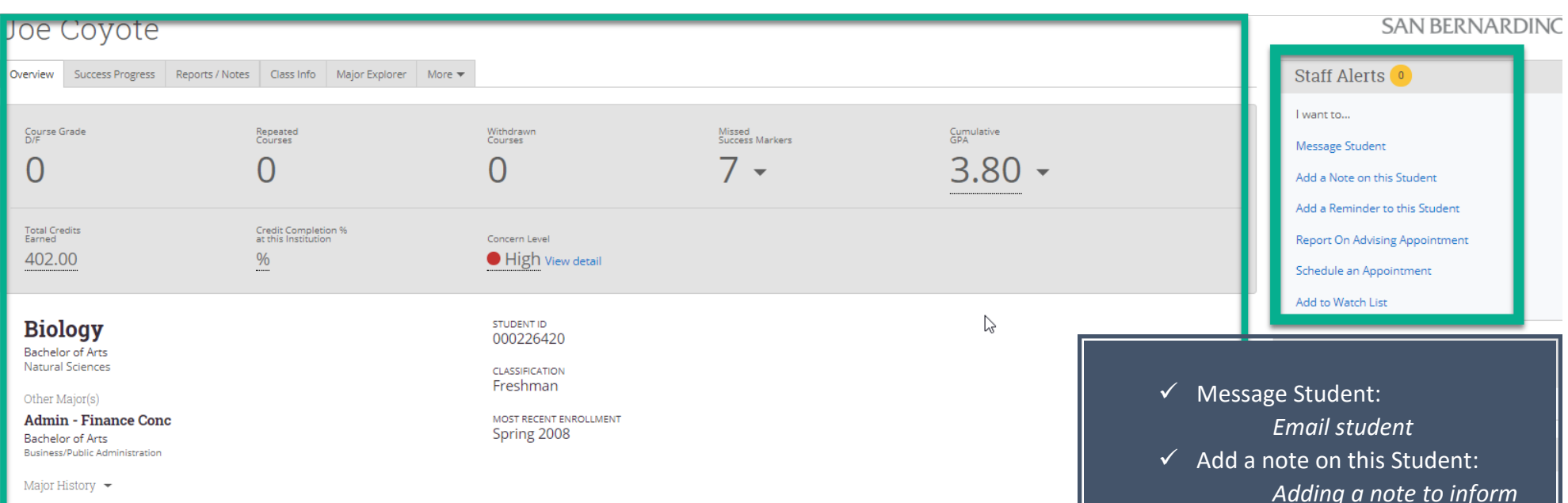

#### **30- Second Gut Check**

- Student profiles are at the center of the advising application. However, to understand the importance of what the student profile can do, some background understanding is required which is covered in this overview. The student profile is a set of information about the student and their academic performance at your institution. It has details similar to a limited SIS profile. However, our profile significantly differs in its focus and contains information centered on proactively identifying students at risk of not graduating in their major and providing the tools to support the student.
- $\checkmark$  The Academic Summary shows the student's major and division, number of Ds and Fs the student has received, number of repeated courses and withdrawals, the risk indicator for the student for his or her major, and most recent term of enrollment.
- $\vert\checkmark\vert$  Users can also see the student's major, GPA, total credits, institution completion ratio (earned credits divided by attempted credits), missed number of success markers, number of staff alerts, categories/tags, staff working with the student, and if the student has received any support on campus. By rolling over underlined information, users will get more detailed information.

*Adding a note to inform Advisors (when student is not present)*   $\checkmark$  Report on Advising Appointment: *Adding advising notes after having an in person appointment.*

## ADD A NOTE TO JOE COYOTE

#### Note (Required)

# Note Subject

Joe Coyote - 000226420<br>Admin - Finance Conc, Biology

# Relations

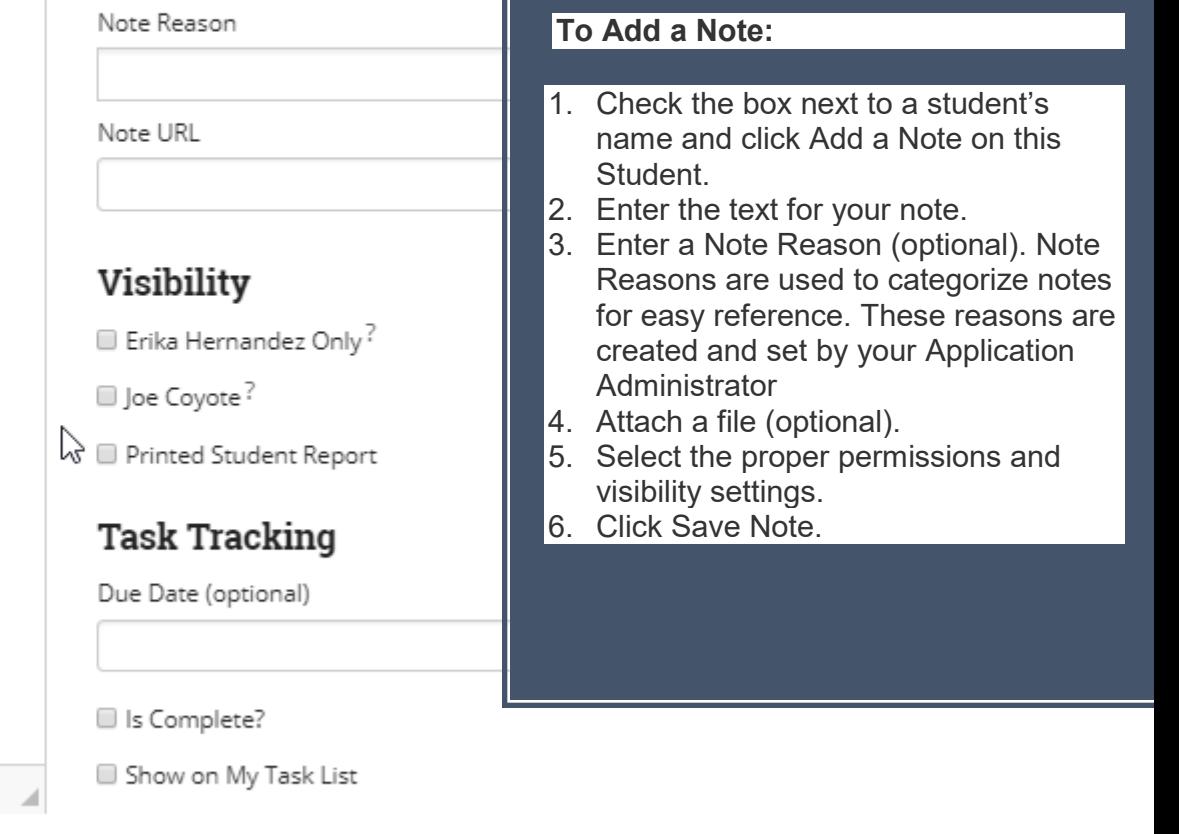

×

Attach File Choose File No file chosen

#### ADVISOR REPORT FOR JOE COYOTE

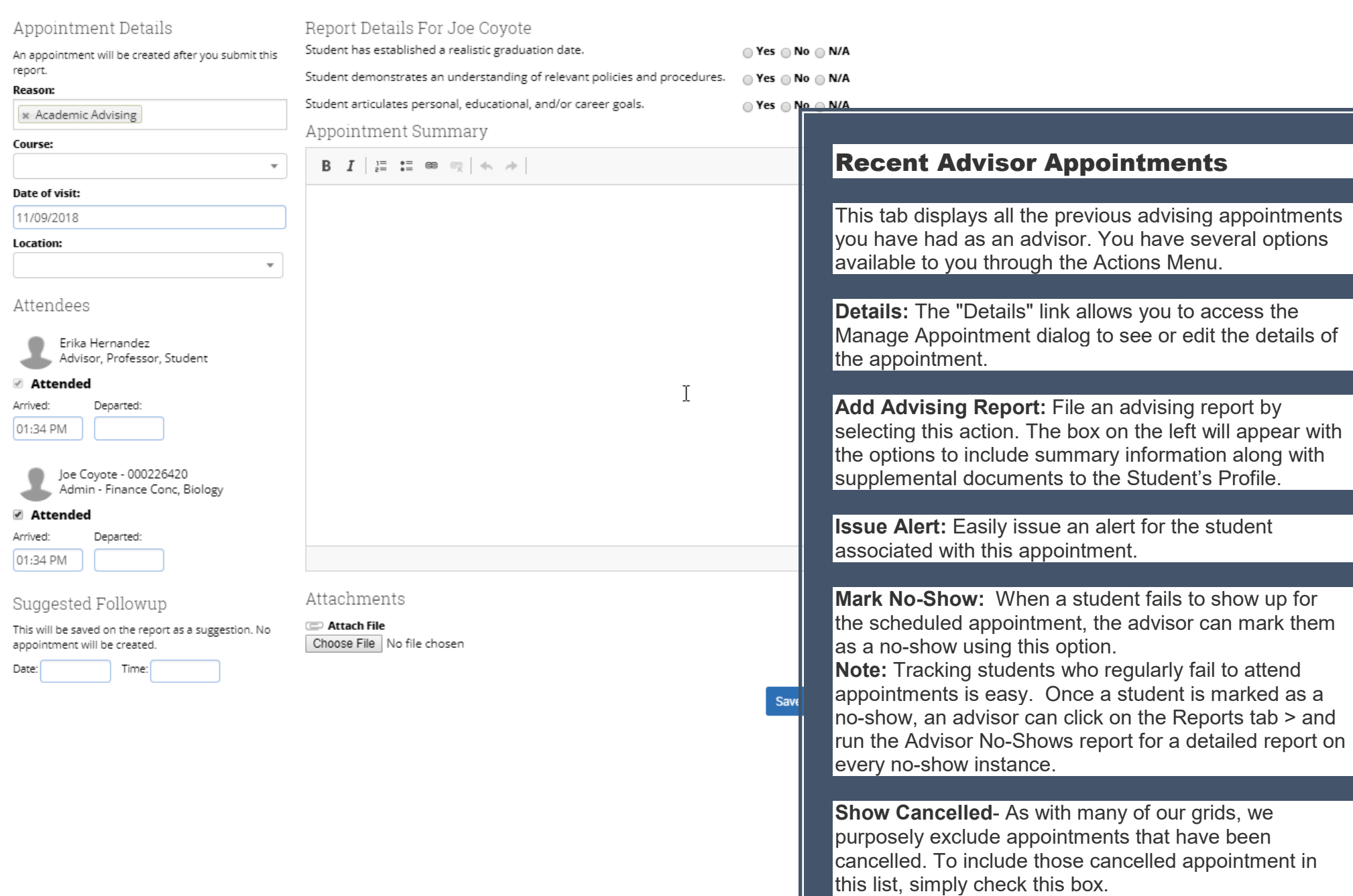

 $- x$ 

**Note**: When you check "This Person Attended", the summary boxes will appear.